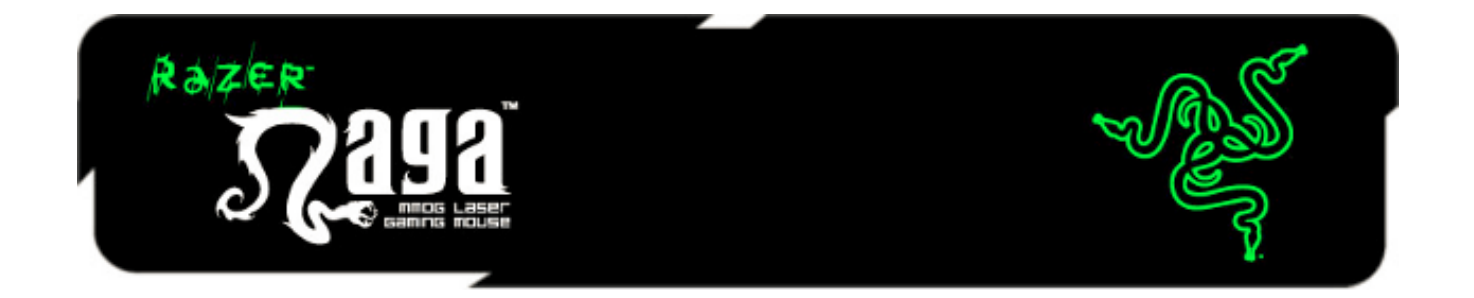

O Razer Naga é o mouse MMO (Massively Multiplayer Online Gaming, jogo de computador com centenas de milhares de jogadores on-line simultaneamente) definitivo, que muda o equilíbrio entre teclado e mouse reunindo um número inédito de comandos de jogo em um único local.

Uma grade de miniaturas com vários botões e o complemento da interface de jogo MMO da Razer se combinam para colocar todos os comandos necessários na palma da sua mão. O formato ergonômico, desenvolvido para maximizar a facilidade de uso, permite jogar com conforto durante muitas horas. Com o Razer Naga você fará a diferença.

# **SUMÁRIO**

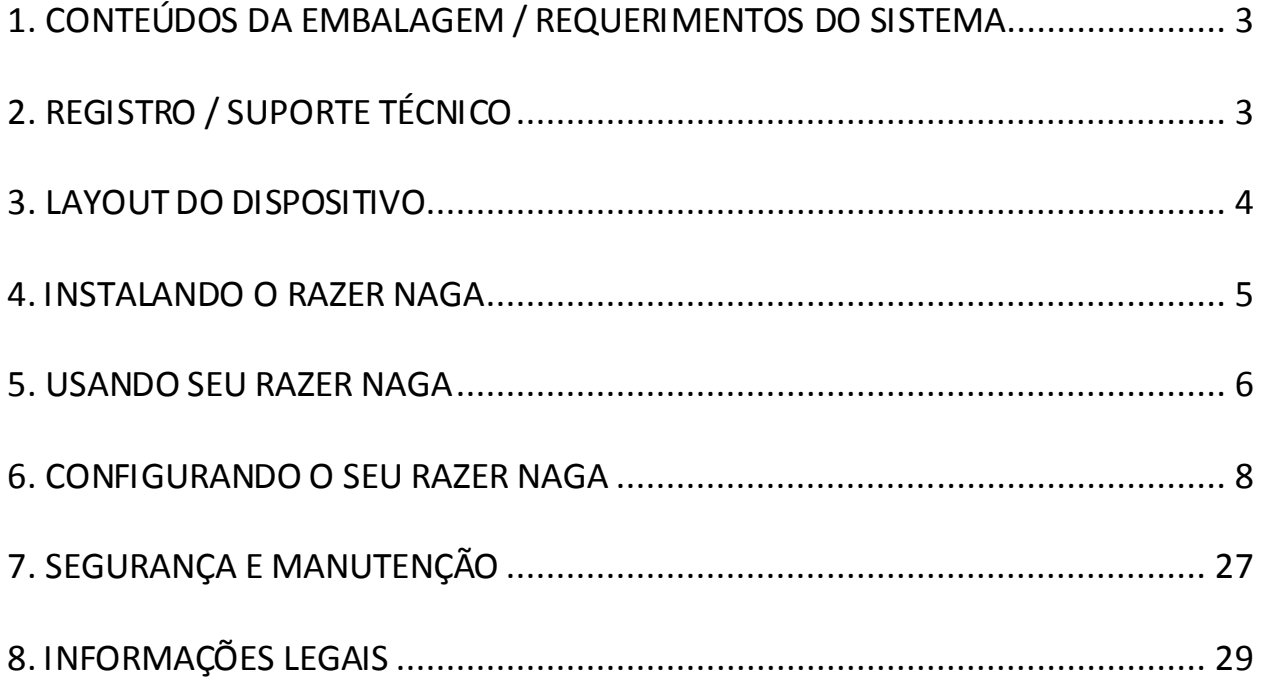

# <span id="page-2-0"></span>**1. CONTEÚDOS DA EMBALAGEM / REQUERIMENTOS DO SISTEMA**

### *CONTEÚDOS DA EMBALAGEM*

- Mouse para Jogo Razer Naga MMOG a Laser
- Grid Trainer da Razer Naga
- Guia de Início Rápido
- Guia Mestre

### *REQUERIMENTOS DO SISTEMA*

- PC ou MAC com porta USB livre
- Windows® 8 / Windows® 7 / Windows Vista® / Windows® XP 32-bit/ Mac OSX  $(10.7 - 10.9)$
- Conexão com a Internet
- Pelo menos 100MB de espaço livre em disco rígido

# <span id="page-2-1"></span>**2. REGISTRO / SUPORTE TÉCNICO**

### *REGISTRO*

Crie agora mesmo uma conta do Synapse e obtenha informações em tempo real sobre o status da garantia do seu produto. Para saber mais sobre o Synapse, acesse [www.razerzone.com/br-pt/synapse](http://www.razerzone.com/br-pt/synapse).

Se você já é usuário do Synapse, registre seu produto clicando em seu email, no aplicativo do Synapse, e selecione Status da Garantia na lista do menu suspenso.

Para registrar seu produto online, acesse [www.razerzone.com/registration.](http://www.razerzone.com/registration) Observe que você não poderá ver o status da garantia se o registro for feito pelo website.

Você ganha:

- Garantia limitada de dois (2) anos oferecida pelo fabricante
- Suporte técnico on-line gratuito no site [www.razersupport.com](http://www.razersupport.com/).

# <span id="page-3-0"></span>**3. LAYOUT DO DISPOSITIVO**

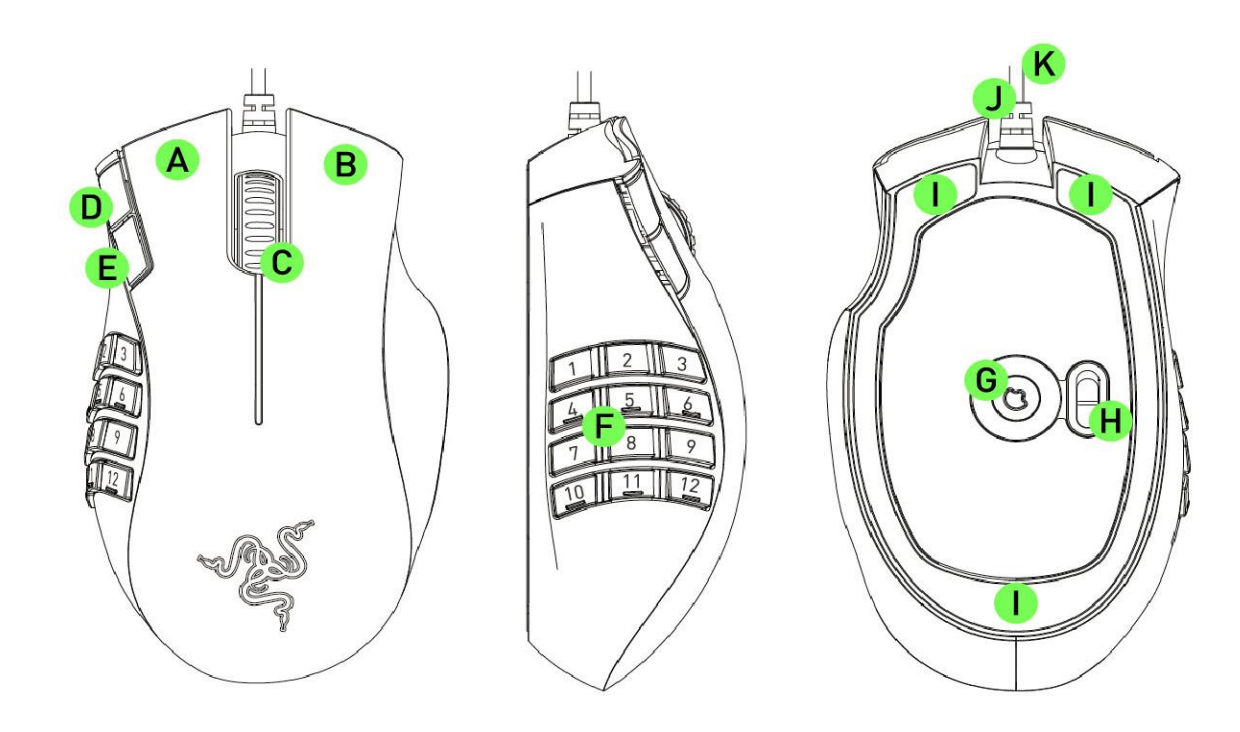

- A. Botão à esquerda do Mouse
- B. Botão à direita do Mouse
- C. Roda de rolagem
- D. Botão 5 do mouse
- E. Botão 4 do mouse
- F. 12 Botões de polegar
- G. Sensor Razer Precision 3.5G Laser
- H. Chave Básica [123] / Avançada [Num]
- I. Pés de mouse Ultraslick
- J. Ultrapolling de 1.000 HZ
- K. Trajeto de dados ultra-amplo de 16 bits

## <span id="page-4-0"></span>**4. INSTALANDO O RAZER NAGA**

### **RAZER PROCEDIMENTO DE INSTALAÇÃO NAGA**

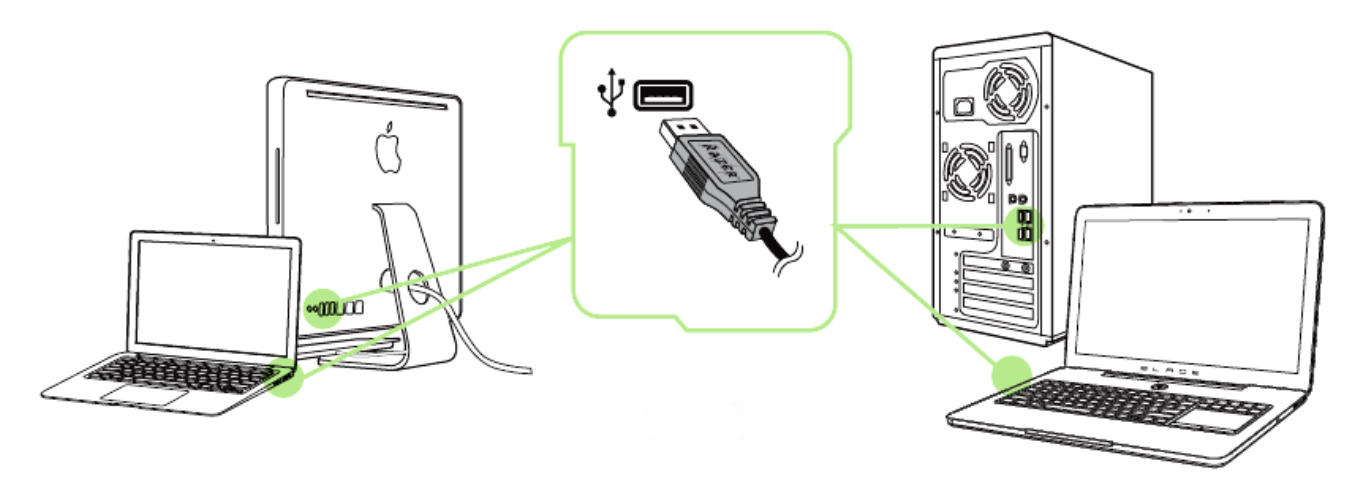

- Etapa 1: Conecte seu dispositivo Razer à porta USB do seu computador. Etapa 2: Instale o Razer Synapse quando solicitado\* ou baixe o instalador em [www.razerzone.com/br-pt/synapse](http://www.razerzone.com/br-pt/synapse).
- Etapa 3: Crie sua ID Razer ou faça o login no Synapse com sua ID Razer existente.
- \* Aplicável para Windows 8 ou superior.

# <span id="page-5-0"></span>**5. USANDO SEU RAZER NAGA**

## *USANDO OS MODOS BÁSICO [123] E AVANÇADO [NUM]*

O Razer Naga vem com um doze botões acionados pelo polegar [1-12], em dois modos: Básico [123] e Avançado [Num]. Para alternar entre os modos Básico [123] e Avançado [Num], basta ajustar a chave localizada na parte inferior do Razer Naga.

## *Configuração do modo Básico [123]*

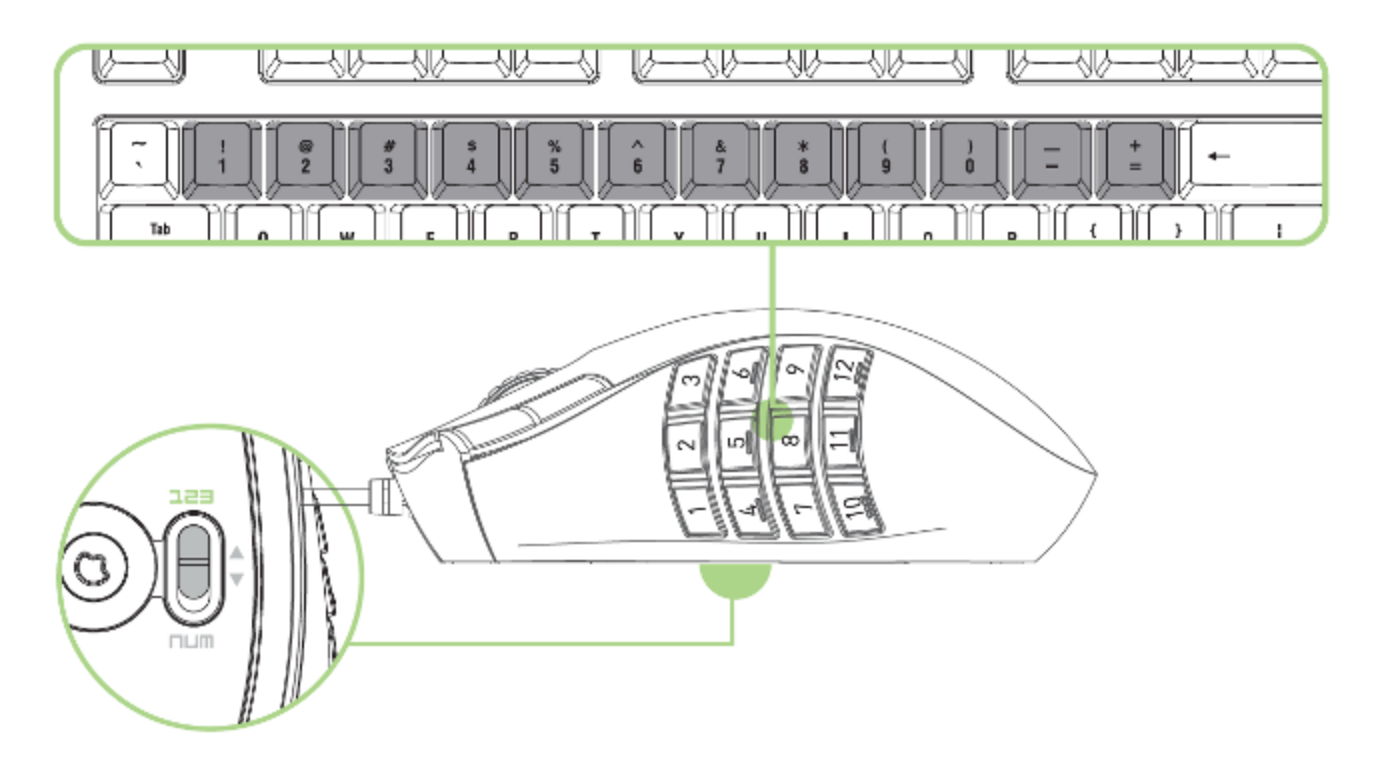

No modo Básico [123], os 12 botões acionados pelo polegar funcionam da mesma forma que o teclado numérico do teclado. Estes botões permitem que você propague a barra de ações da maioria dos jogos para os botões do Polegar.

## *Configuração do modo Avançado [NUM]*

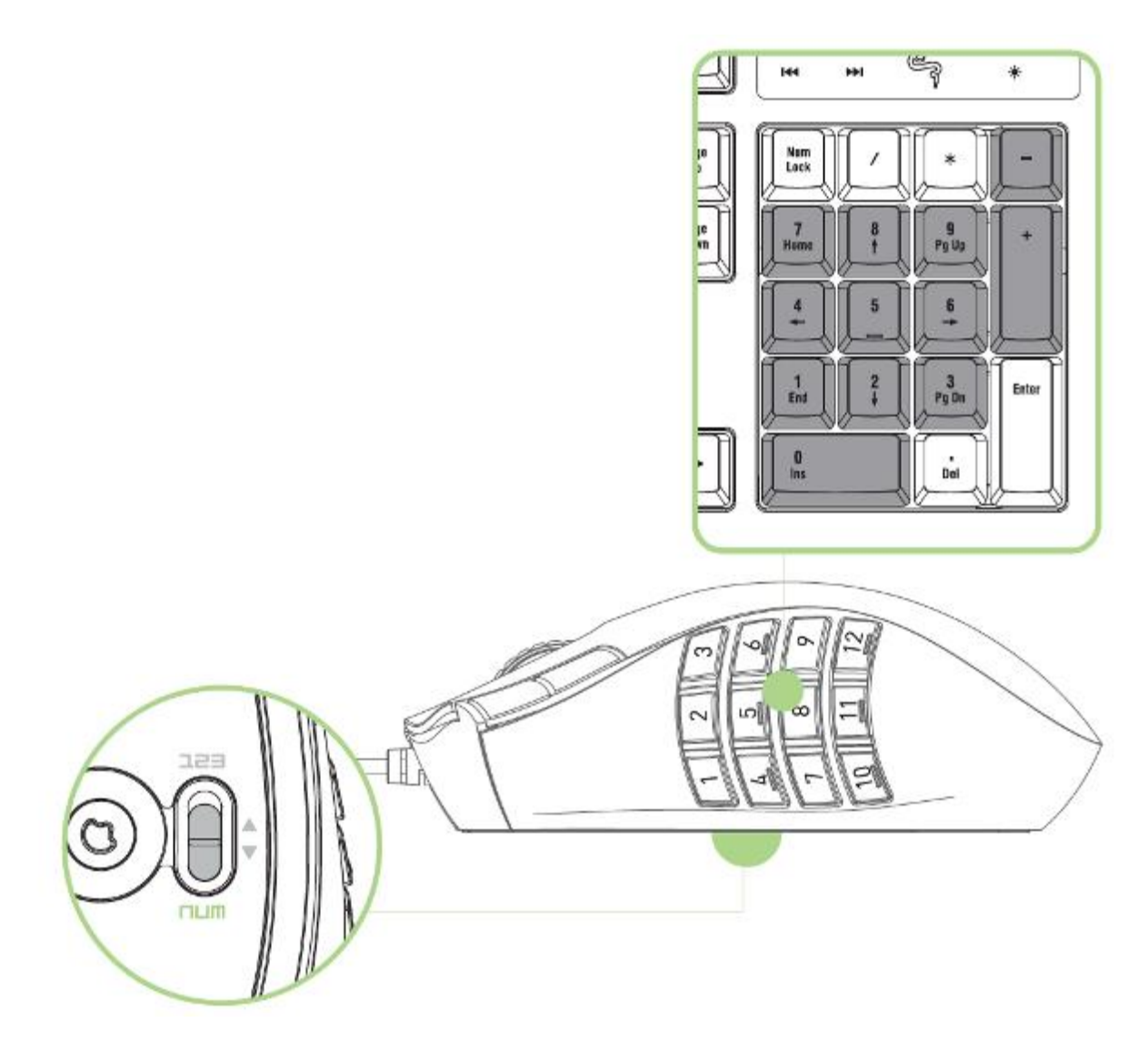

No modo Avançado [Num], os 12 botões acionados pelo polegar funcionam da mesma forma que o teclado numérico do teclado. Esses botões concedem acesso mais rápido aos comandos do jogo, sem precisar usar o teclado numérico.

*Aviso: Pressione "Shift", no modo Básico [123], para alternar as funções dos botões acionados pelo polegar e ativar as funções secundárias (por exemplo: !,@,# em vez de 1,2,3).*

## <span id="page-7-0"></span>**6. CONFIGURANDO O SEU RAZER NAGA**

*Aviso: É necessário instalar o Razer Synapse para o bom funcionamento dos recursos. Esses recursos também estão sujeitos a alterações de acordo com a versão atual do software e com o sistema operacional.*

### *GUIA MOUSE*

A guia Mouse é a primeira exibida após a instalação do Razer Synapse. Essa guia permite personalizar os perfis do dispositivo, atribuições dos botões, de desempenho e iluminação.

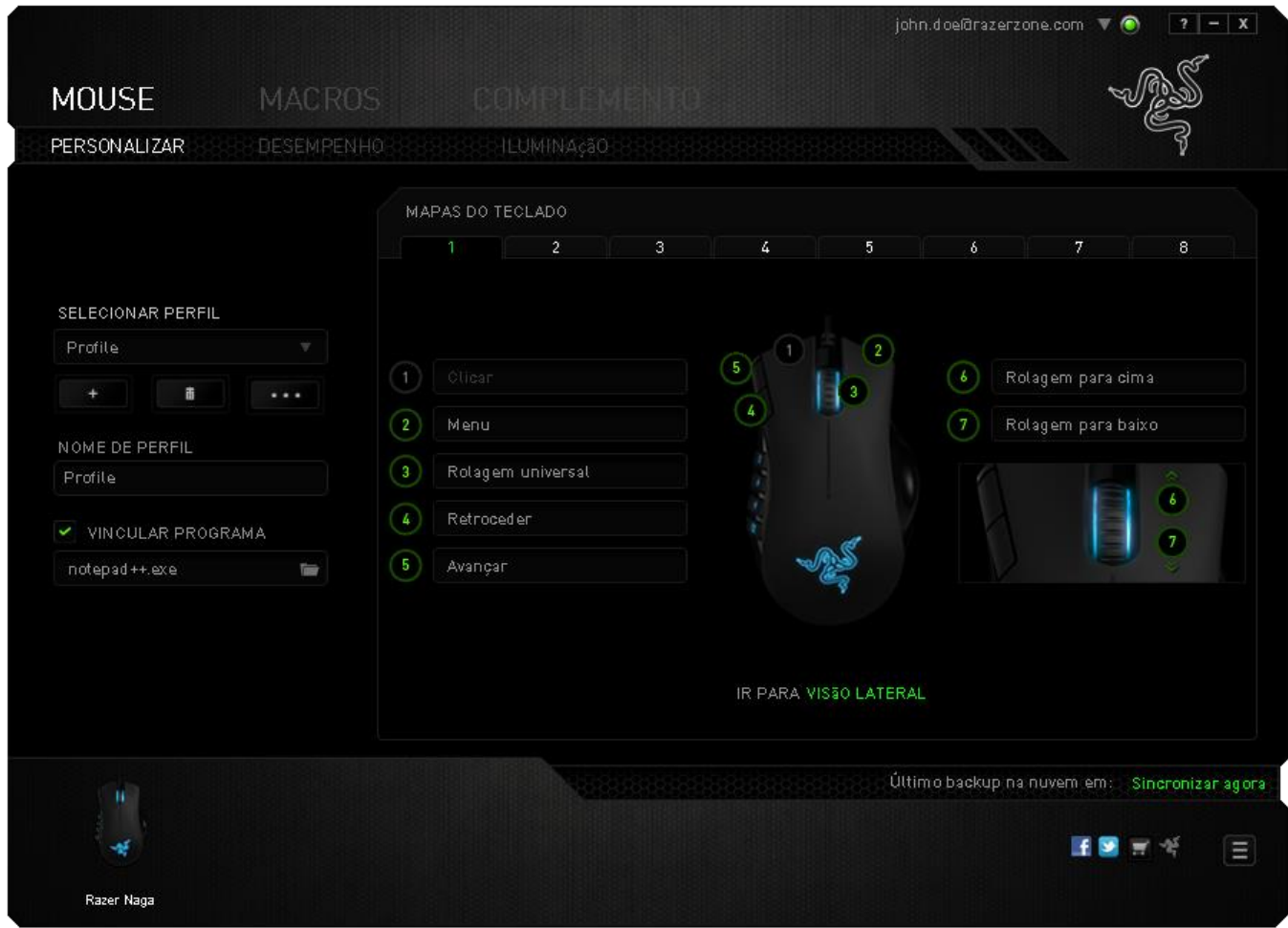

## *Perfil*

Um Perfil é uma maneira conveniente de organizar todas as suas configurações personalizadas e você pode ter um número infinito de perfis à disposição. Qualquer mudança feita dentro de cada guia é salva automaticamente no perfil atual e armazenada nos servidores em nuvem.

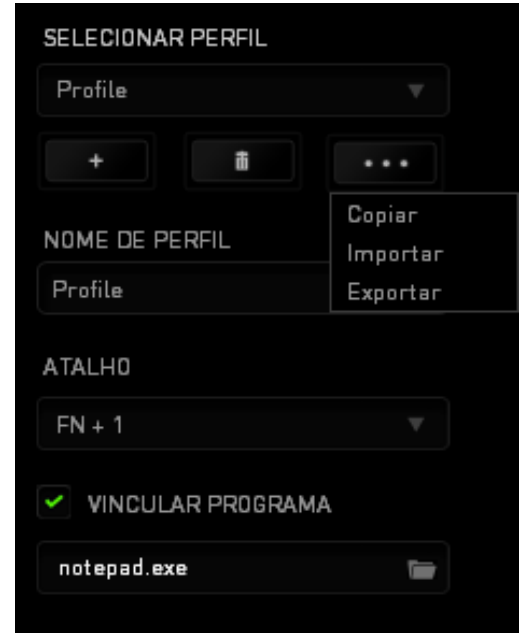

Você pode criar um novo perfil ao clicar no botão **ou final de la posta de la partida** de Você perfil atual ao clicar no botão **de la permite a você Copiar, Importar e Exportar** perfis. Por padrão, o seu perfil atual é chamado de Perfil.

Você pode renomeá-lo ao digitar no campo de texto abaixo do NOME DE PERFIL.

Cada perfil pode ser configurado para ser automaticamente ativado quando você executar um programa ou aplicativo através do uso da opção VINCULAR PROGRAMA.

### *GUIA PERSONALIZAR*

Na guia Personalizar é possível modificar as funções básicas do dispositivo, como atribuições dos botões, de acordo com suas necessidades para jogos. As alterações realizadas nesta guia são salvas automaticamente no seu perfil.

### **Visão superior**

A guia Visão superior é onde você pode personalizar os cinco botões básicos e a roda do mouse.

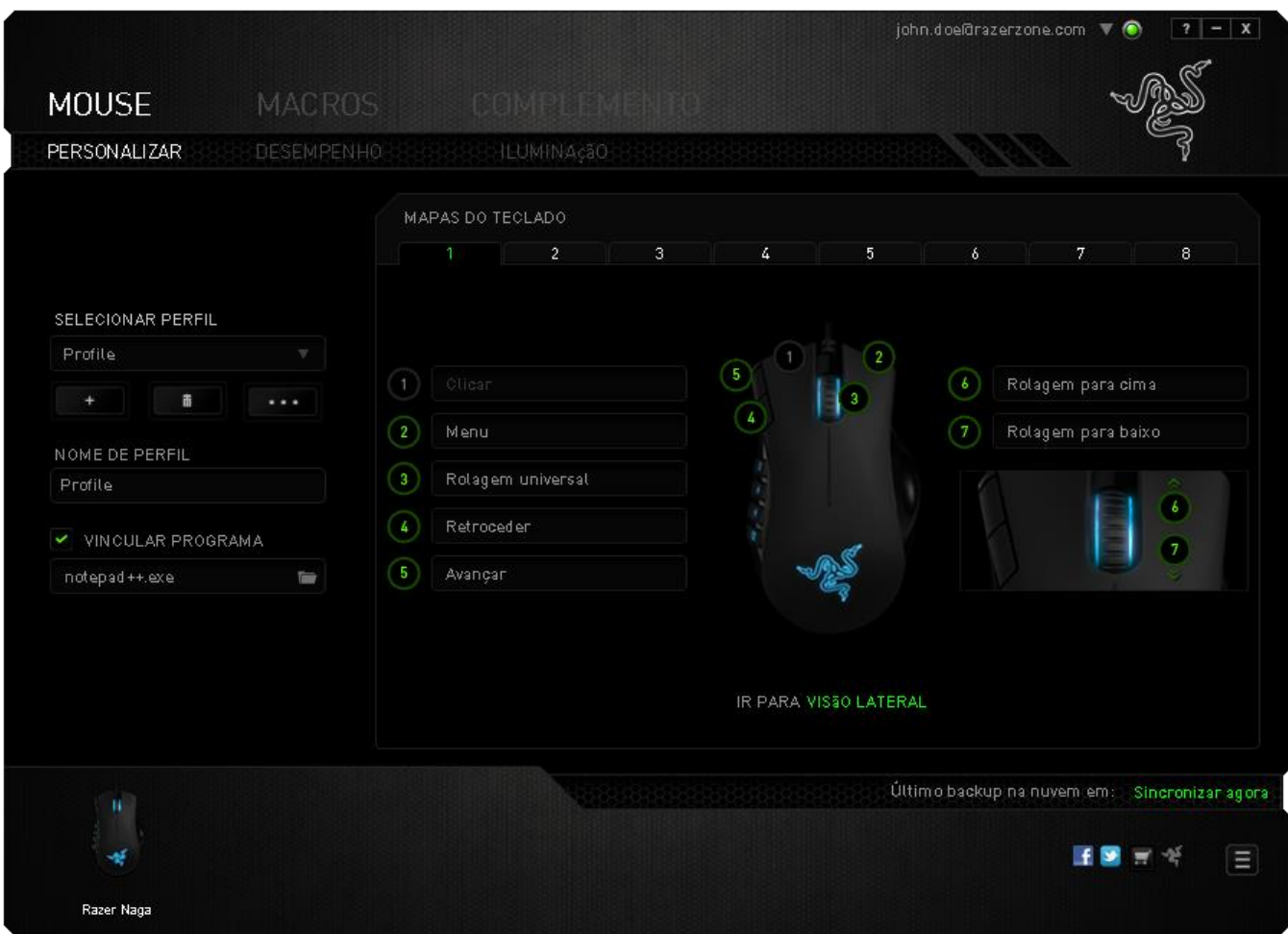

### **Visão lateral**

A Visão lateral é o local em que você pode personalizar os 12 botões acionados pelo polegar.

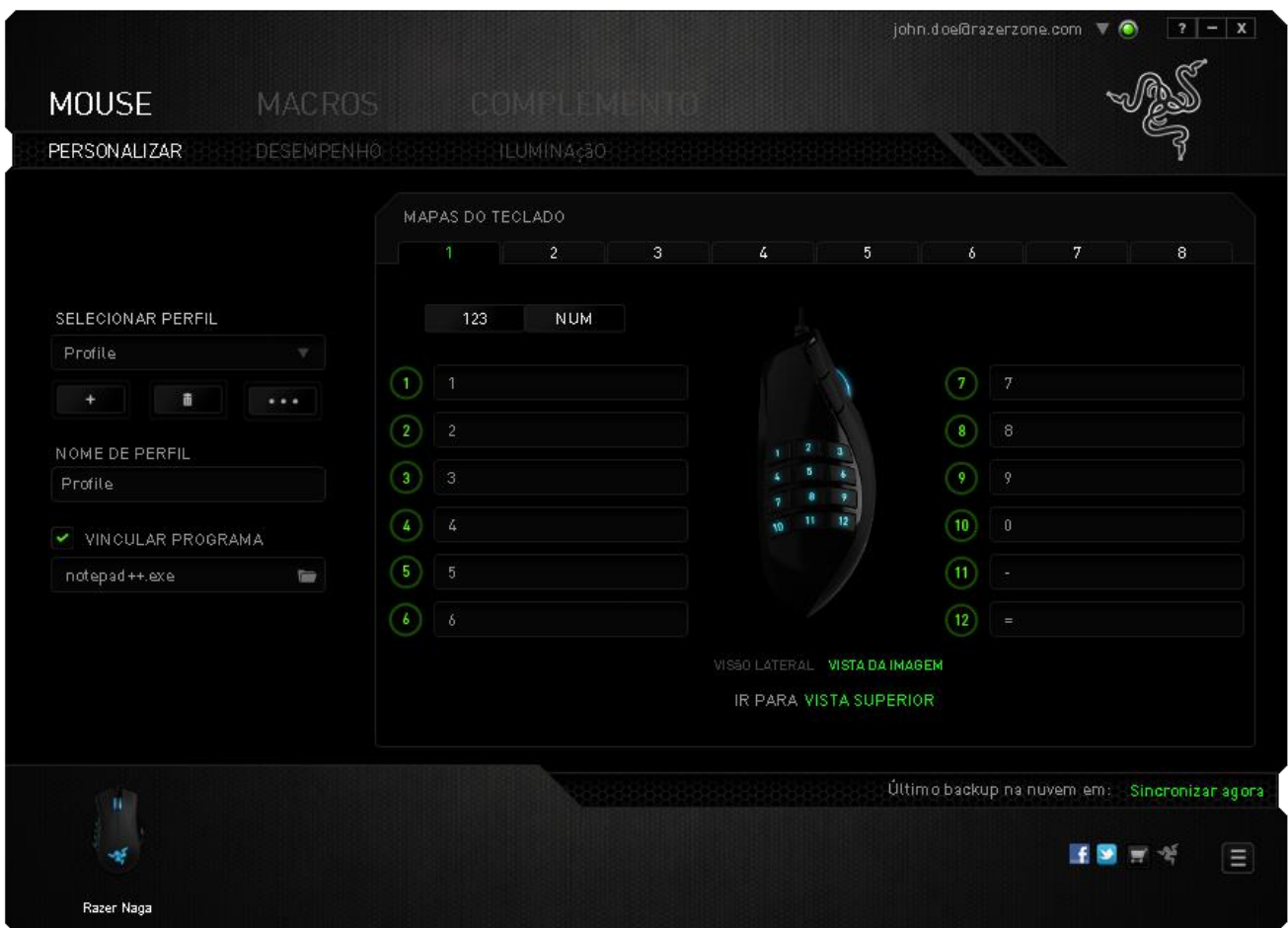

É possível configurar os modos Básico [123] e Avançado [Num] usando a chave localizada no centro da tela. Você não precisa usar a chave sob o Razer Naga para configurar os botões acionados pelo polegar em qualquer modo. Entretanto, a chave ainda será necessária para alterar a configuração do modo Básico [123] e Avançado [Num].

# *MENU DE ATRIBUIÇÃO DE BOTÕES*

Inicialmente, cada um dos botões do mouse está configurado como DEFAULT. A função dessas teclas pode ser alterada clicando no botão desejado para acessar o Menu de atribuição de botões.

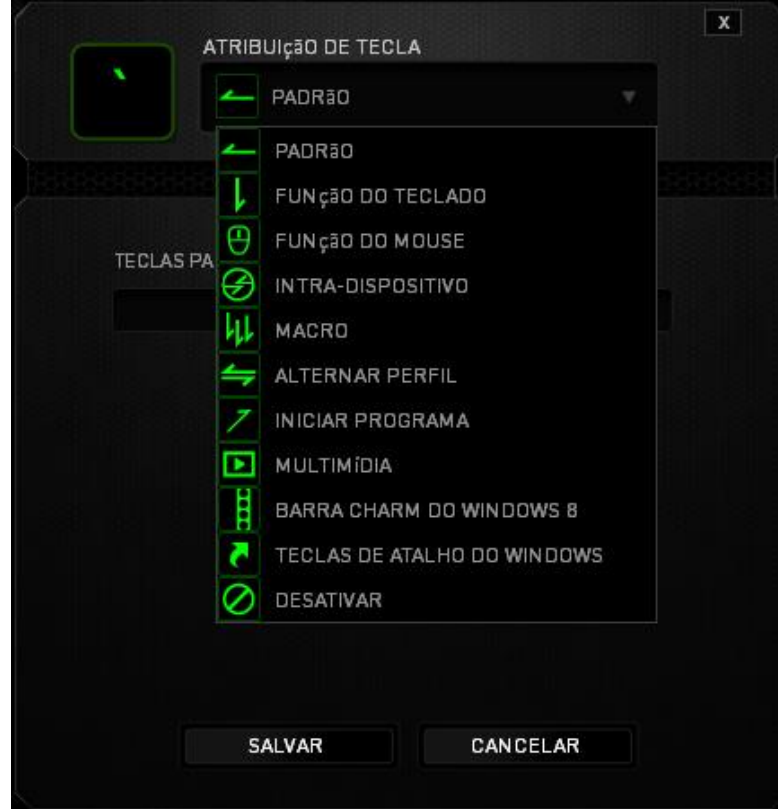

A seguir, as opções de personalização e suas respectivas descrições.

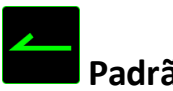

# **Padrão**

Esta opção permite que você retorne à função original da tecla. Para escolher *PADRÃO*, basta selecionar a opção no Menu principal de tarefas.

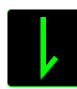

## **Função do teclado**

Essa opção permite mudar qualquer botão do mouse para outra função do teclado. Para escolher a função de teclado, selecione **Teclado** no menu suspenso principal e insira a tecla que você deseja usar no campo especificado abaixo. Você também pode incluir teclas modificadoras, como *Ctrl*, *Shift*, *Alt* ou qualquer uma de suas combinações.

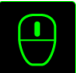

# **Função do mouse (Mouse Function)**

Essa opção permite mudar qualquer botão do mouse para outra função do mouse. Para selecionar uma função do mouse, selecione *FUNÇÃO DO MOUSE* no Menu principal de tarefas e será exibido um submenu *ATRIBUIR BOTÃO*.

Abaixo estão listadas as funções que podem ser escolhidas pelo submenu Atribuir botão:

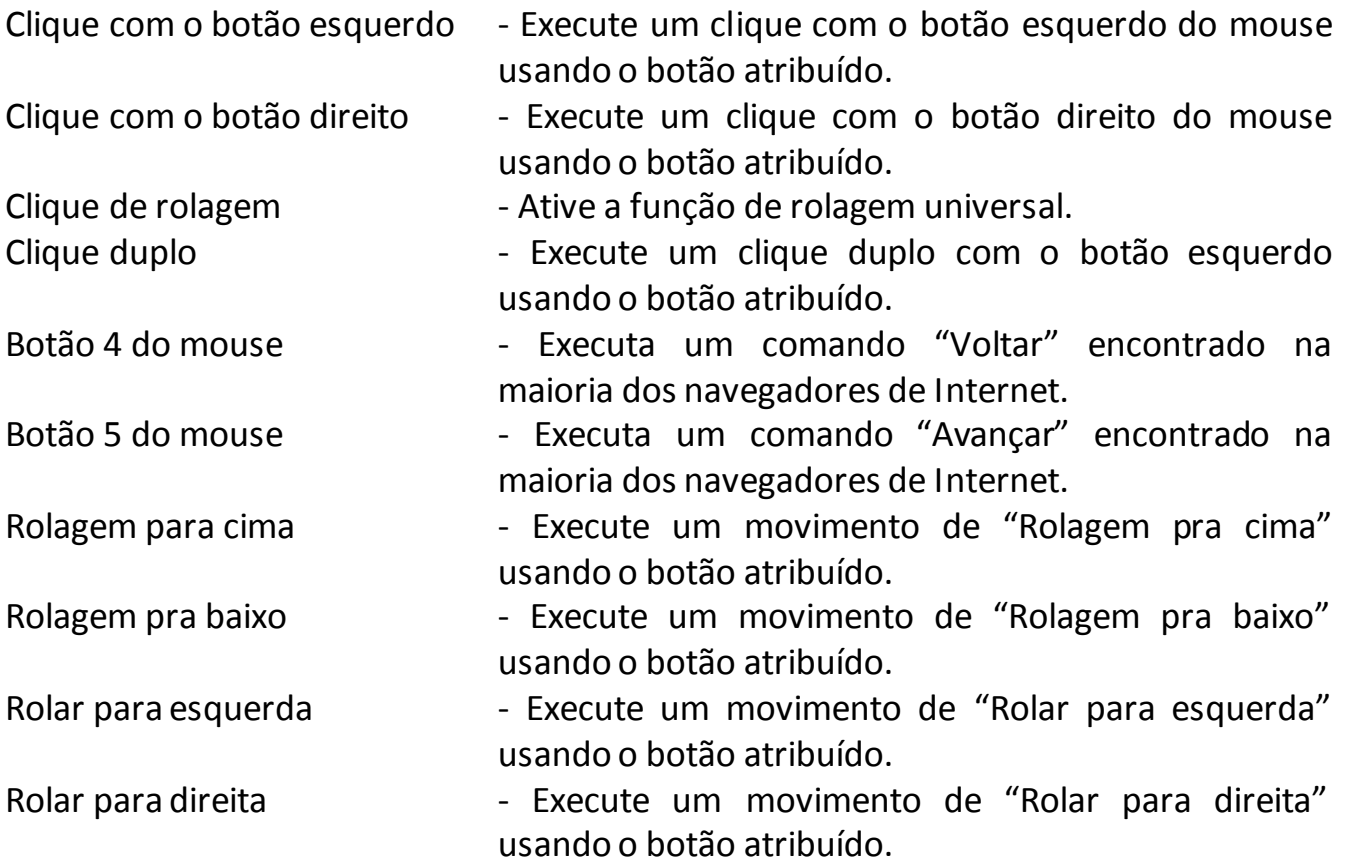

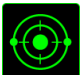

# **Sensibilidade (Sensitivity)**

O termo Sensibilidade refere-se à velocidade que o ponteiro do mouse pode se movimentar pela tela. Quando a função Sensibilidade é selecionada no menu suspenso, será exibido um submenu que dará acesso às seguintes opções:

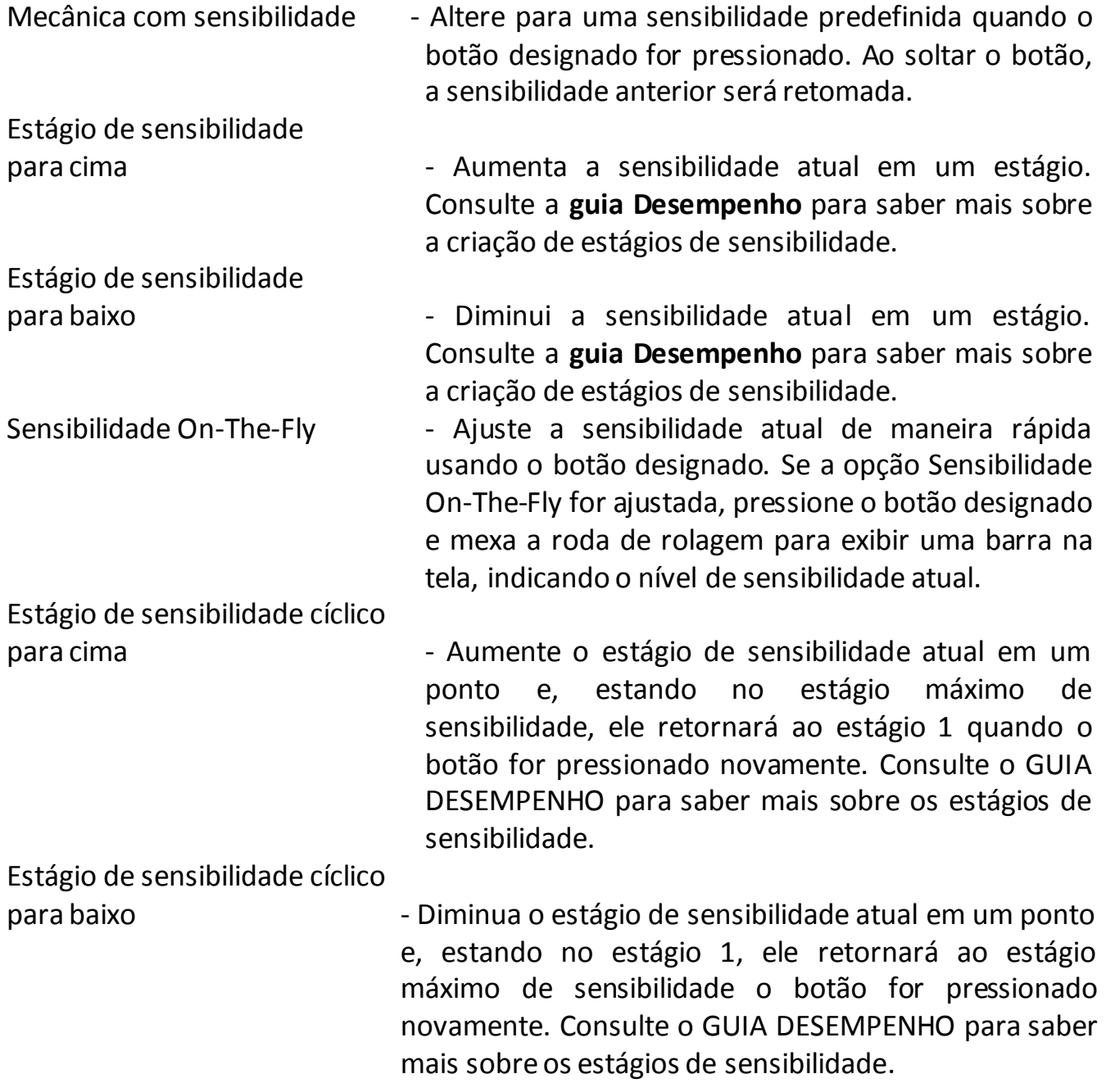

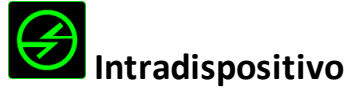

O intradispositivo permite que você altere a funcionalidade de outros dispositivos Razer Synapse ativados. Algumas dessas funcionalidades são específicas do dispositivo, como o uso de seu teclado de jogos Razer para alterar o estágio de sensibilidade de seu mouse de jogos Razer. Ao selecionar Intradispositivo a partir do menu Atribuição de Botões, um submenu aparecerá.

DISPOSITIVO CONTROLADO permite que você escolha qual dispositivo Razer atualmente conectado pode ser controlado, enquanto FUNÇÃO permite que você escolha qual funcionalidade você deseja usar para o dispositivo controlado.

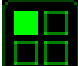

## **Alternar mapa de teclas**

Em Alternar Mapa de Teclas, é possível trocar os mapas de teclas com facilidade: basta apertar uma tecla. Ao selecionar Alternar Mapa de Teclas no Menu Principal de Tarefas, será exibido um submenu onde você pode escolher o mapa de tecla desejado. A cor do LED no módulo do polegar mudará automaticamente para corresponder ao mapa de tecla.

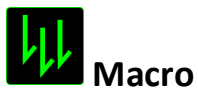

Uma macro é uma sequência pré-gravada de teclas e botões pressionados executada no momento preciso. Ao configurar um botão para uma macro, é possível, de forma conveniente, executar uma cadeia de comandos. Quando essa opção é selecionada no menu suspenso, será exibido um submenu que permite escolher um comando de macro pré-gravado. Consulte a **guia Macros** para saber mais sobre a criação de comandos de macros.

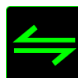

### **Alternar perfil**

Alternar Perfil permite alterar perfis instantaneamente e carregar imediatamente todas as suas configurações pré-configuradas. Ao selecionar Alternar Perfil no menu suspenso, será exibido um submenu que permite escolher o perfil a ser usado. Uma exibição em tela aparecerá automaticamente sempre que você mudar perfis.

# **Iniciar Programa**

Iniciar um programa permite executar um programa ou aplicativo usando o botão atribuído. Ao selecionar Iniciar um programa no menu suspenso, aparece um botão que permite pesquisar o programa ou aplicativo específico que você deseja usar.

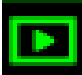

# **Função multimídia**

Esta opção pemite a você vincular os controles de reprodução multimídia ao seu dispositivo. Após selecionar a Função Multimídia, é exibido um submenu. Abaixo, estão listados os controles de reprodução multimídia que você pode escolher no submenu:

Mute (Sem áudio) – silencia o áudio. Microfone Mute (Sem áudio) – silencia o áudio do microfone

- Volume para baixo diminui o volume da saída de áudio.
- Volume para cima aumenta o volume da saída de áudio.
	-
- Volume do Mic para cima aumenta o volume do microfone.
- Volume do Mic para baixo diminui o volume do microfone.
	-
- Mute (Sem áudio) Tudo silencia a saída de áudio e o microfone .
- Play / Pause (Reproduzir/Pausar) reprodução, pausa ou continuação da reprodução de mídia atual.
- Previous Track (Trilha anterior) reproduz a trilha anterior.
- Next Track (Próxima trilha) reproduz a próxima trilha.

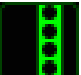

## **Barra Charm Do Windows 8**

Esta opção permite a você atribuir uma tecla em um comando de tecla de atalho do Sistema Operacional. Para obter mais informações, visite: <http://windows.microsoft.com/pt-br/windows-8/getting-around-tutorial>.

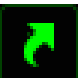

# **Teclas De Atalho Do Windows**

Esta opção permite a você atribuir uma tecla em um comando de tecla de atalho do Sistema Operacional. Para obter mais informações, visite: <http://support.microsoft.com/kb/126449/pt-br>.

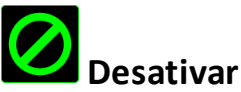

Essa opção transforma um botão atribuído em não utilizável. Use Desativar quando não precisar de um botão ou se um botão em particular interferir com seus jogos.

### *GUIA DESEMPENHO*

A guia Desempenho permite que a velocidade e a precisão do ponteiro do mouse sejam aprimoradas. De forma semelhante à da guia Personalizar, as alterações feitas aqui são salvas automaticamente no perfil atual.

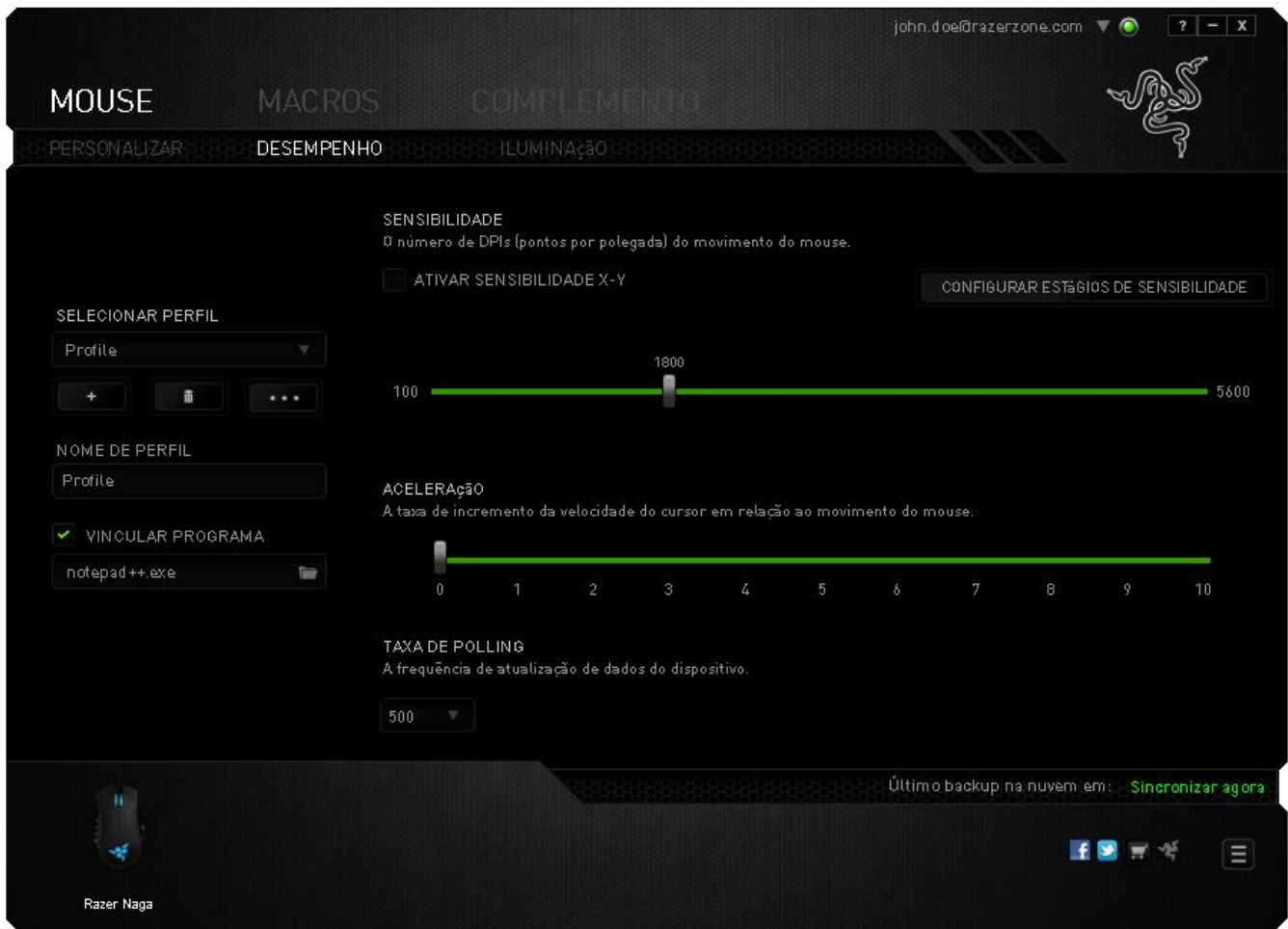

Abaixo estão listadas as opções de desempenho e suas descrições.

### **Sensibilidade**

Sensibilidade se relaciona à quantidade de esforço necessária para mover o ponteiro do mouse em qualquer direção. Quanto mais alta a sensibilidade, mais respostas o mouse oferecerá.

### **Ativar sensibilidade X-Y**

Por padrão, os eixos X (horizontal) e Y (vertical) usam os mesmos valores de sensibilidade. Entretanto, você pode definir valores de sensibilidade diferentes para cada um dos eixos selecionando a opção "**Ativar Sensibilidade X e Y**".

### **Configurar estágios de sensibilidade**

Um estágio de sensibilidade trata-se de um valor de sensibilidade predeterminado. Você pode criar até cinco estágios de sensibilidade diferentes, os quais podem ser escolhidos por meio dos botões de estágio de sensibilidade para cima e para baixo. Esta opção pode ser usada paralelamente à opção "**Ativar Sensibilidade X e Y**".

### **Aceleração**

Aceleração aumenta a velocidade de movimento do cursor de acordo com a velocidade com que você move o mouse. Quanto mais alto o valor, mais rápido o mouse acelera.

### **Taxa de poll**

Quanto maior a taxa de poll, maior será a frequência com que o computador recebe informações sobre o status do mouse, aumentando, assim, o tempo de reação do ponteiro do mouse. Você pode trocar entre 125Hz (8ms), 500Hz (2ms) e 1000Hz (1ms) selecionando a taxa de poll desejada no menu suspenso.

## *GUIA ILUMINAÇÃO*

Na guia Iluminação é possível configurar os LEDs do Razer Naga. Alterne entre as opções ON ou OFF para ativar ou desativar a Roda de rolagem, os Botões ativados pelo polegar ou a iluminação do Logo. De forma semelhante à da guia anterior, as alterações feitas aqui também são salvas automaticamente no perfil atual.

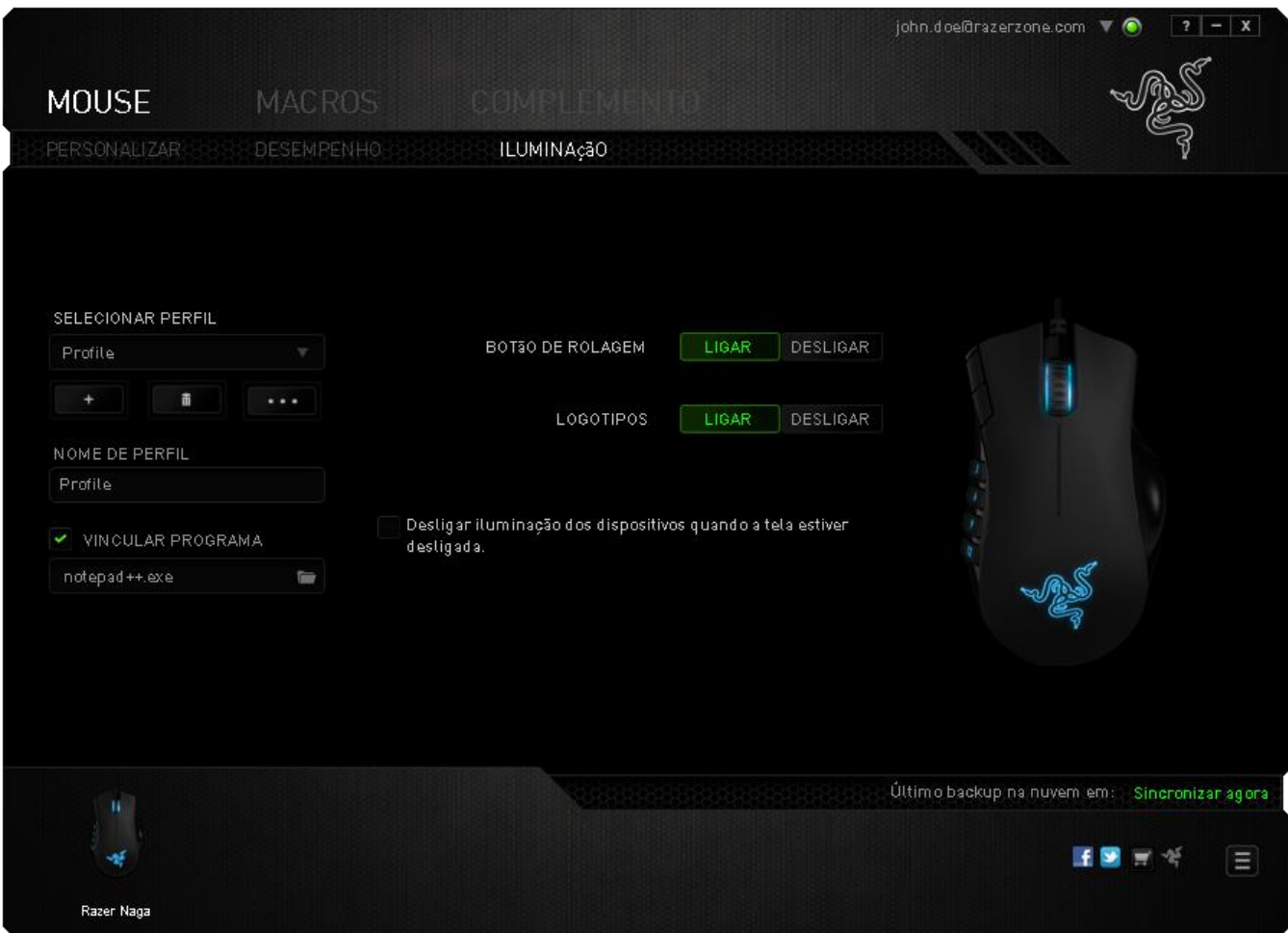

### *GUIA MACROS*

A guia Macros permite criar uma série precisa de teclas e botões pressionados. Essa guia também permite que você tenha diversas macros e longos comandos de macros ao seu dispor.

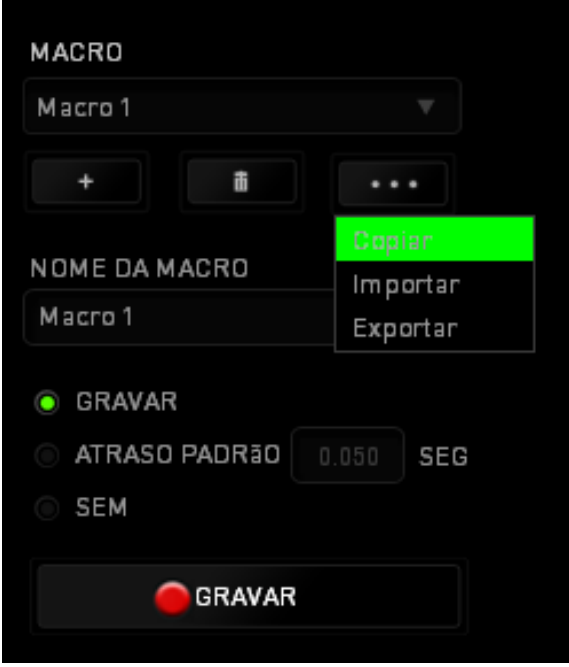

A seção Macro funciona de forma semelhante à seção Perfil, você pode renomear uma macro digitando no campo abaixo **Nome da macro**. Também existem outras opções disponíveis na seção Macro, como a criação de uma nova macro, clicando no botão

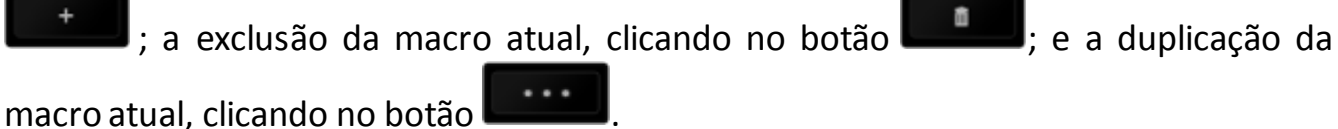

Para criar um comando de macro, simplesmente clique no botão **de COU COU e SALA COU E COU E COU E COU E COU E COU** e

todas as teclas e botões pressionados serão automaticamente registrados na tela de macros**.** Quando todos os registros de macros estiverem concluídos, clique no botão

 $\blacksquare$  PARAR

para encerrar a sessão.

A seção Macro permite inserir o atraso entre comandos. Em **Gravar atraso** o atraso entre comandos é registrado conforme eles são inseridos. O **Atraso padrão** usa um tempo predefinido (expresso em segundos) como o atraso. E **Nenhum atraso** omite todas as pausas entre teclas e botões pressionados.

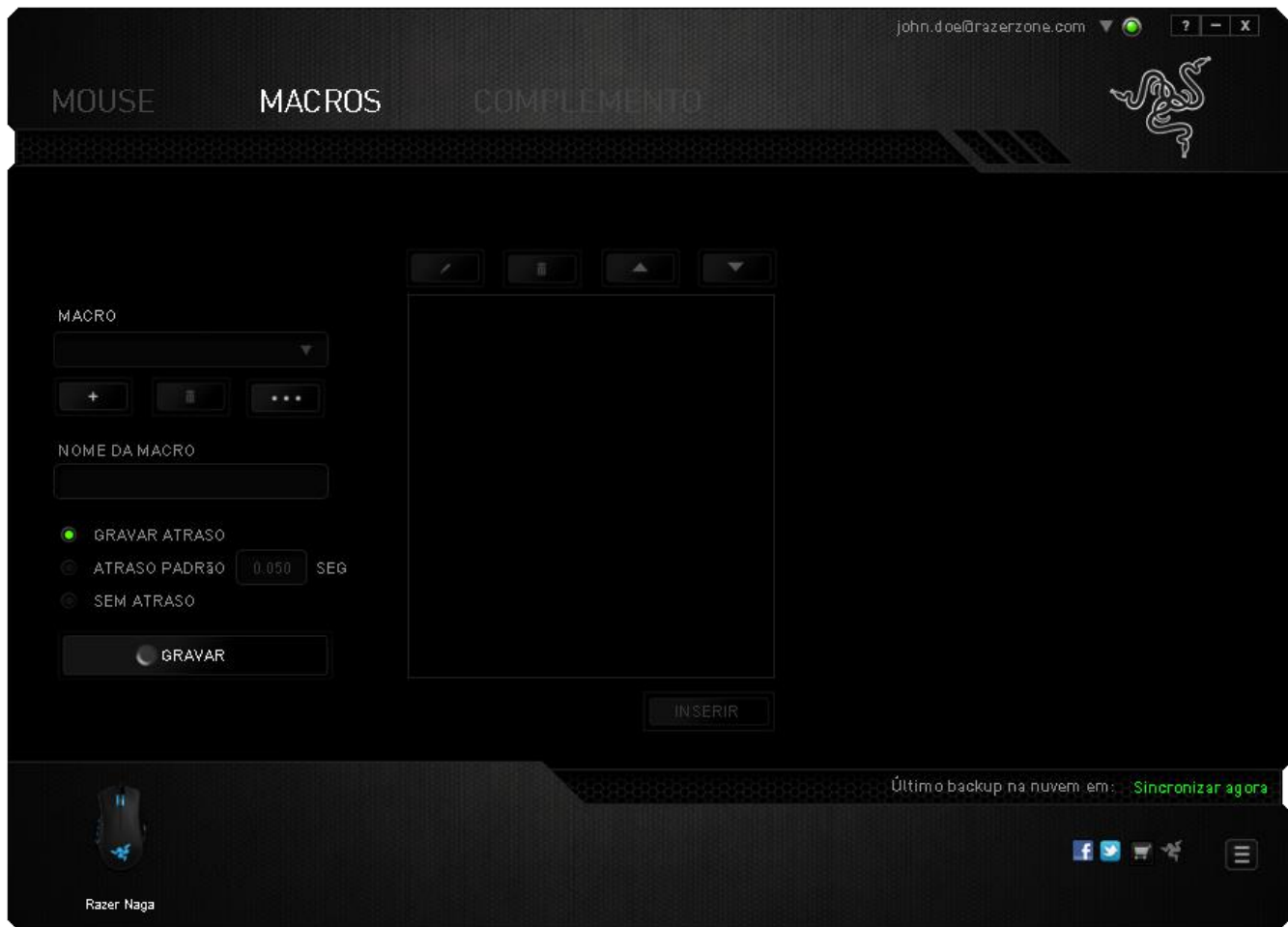

*Observação: Você pode usar até 3 casas decimais ao inserir valores no campo de segundos (seg).*

Após gravar uma macro, você pode editar os comandos inseridos selecionando cada comando na tela de macros. Cada tecla ou botão pressionado é organizado sequencialmente com o primeiro comando mostrado no topo da tela.

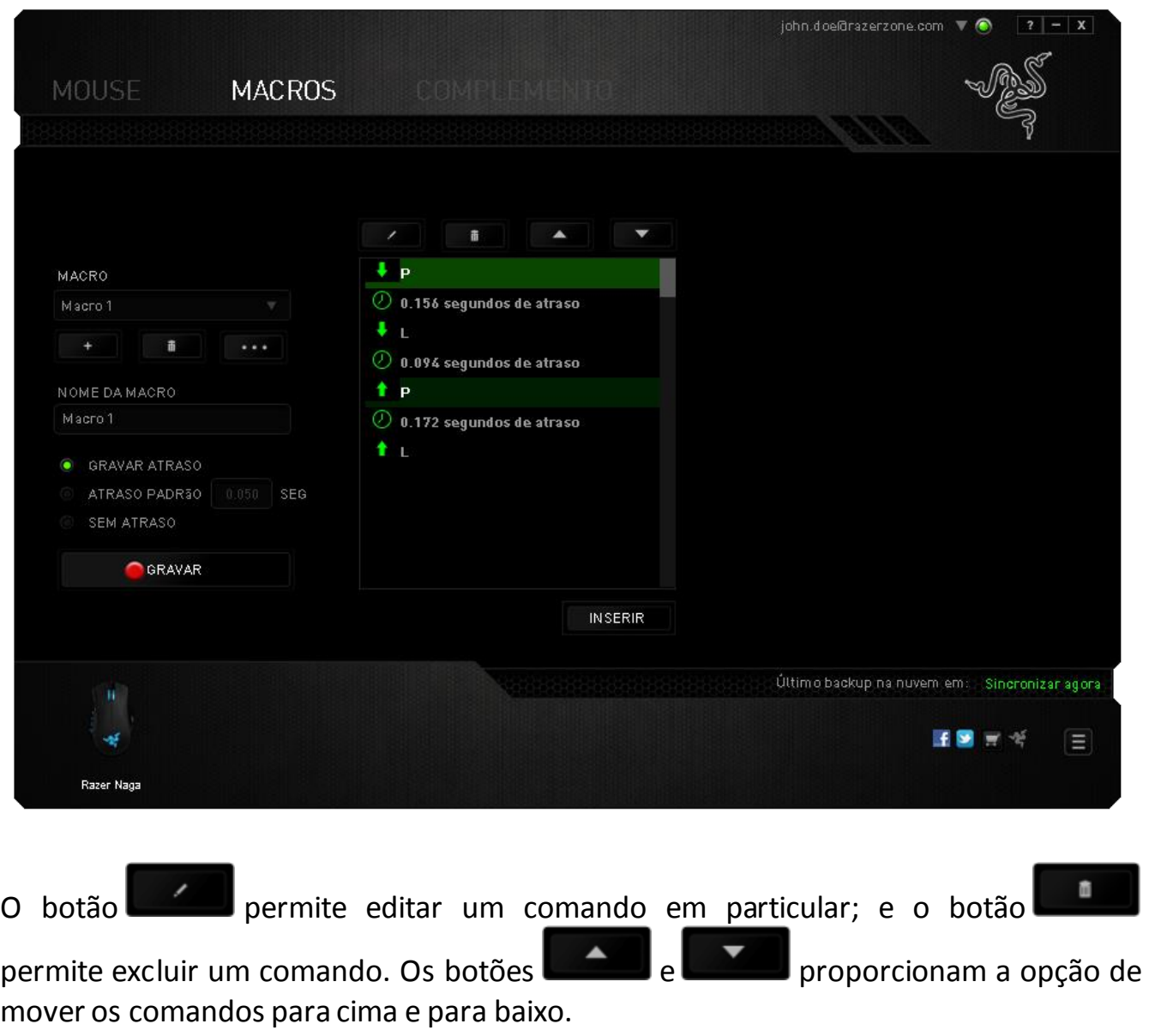

O botão **permite colocar sequências de teclas, botões ou tempos de atraso** entre teclagens antes ou após o comando ser selecionado.

Após pressionar o botão o botão **de INSERIR D**, uma nova janela de exibição aparecerá ao lado da lista de comandos de macros. O menu suspenso nessa janela permitirá escolher uma sequência de teclas ou um atraso a ser adicionado antes ou após o comando da macro destacada.

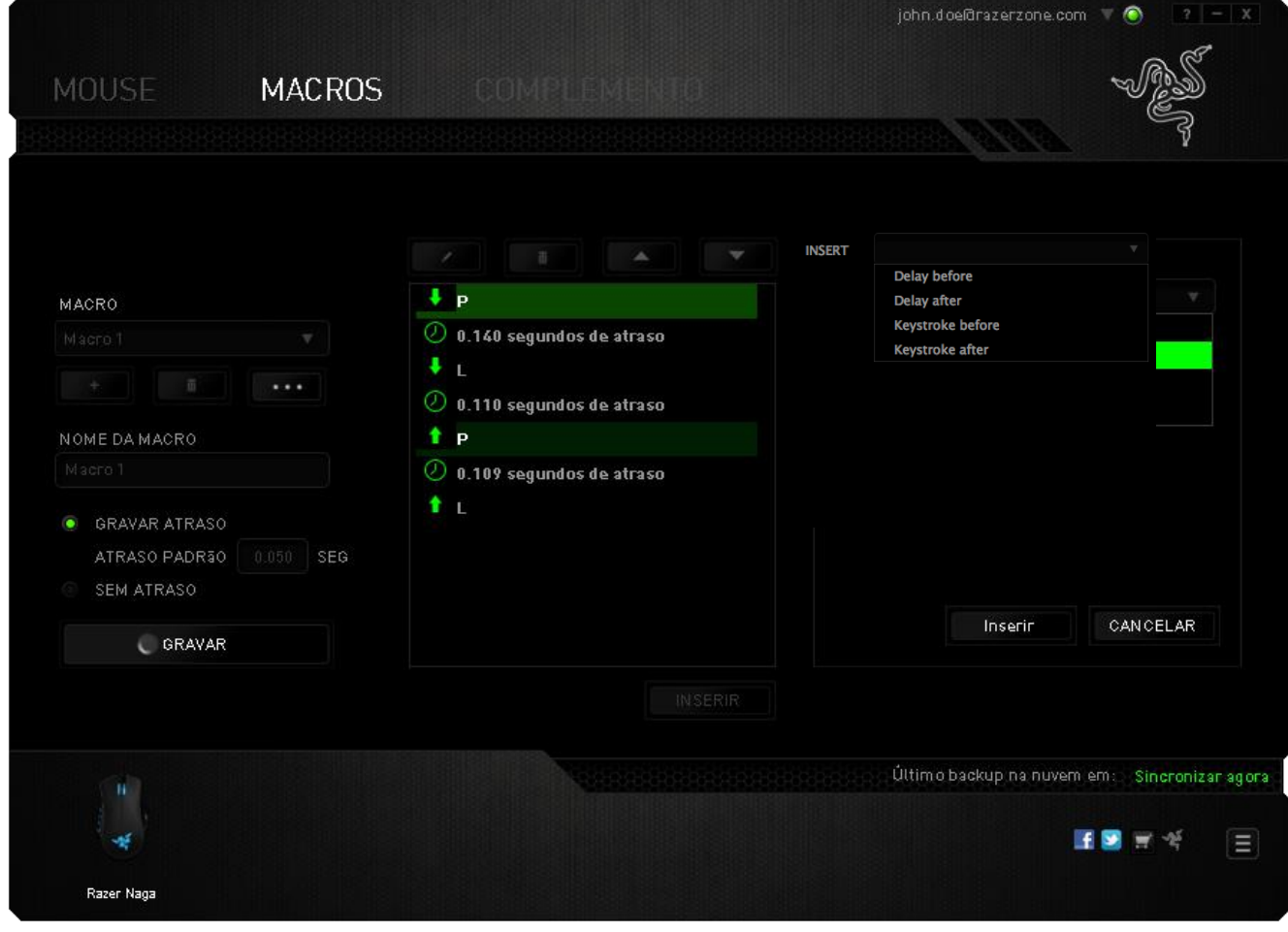

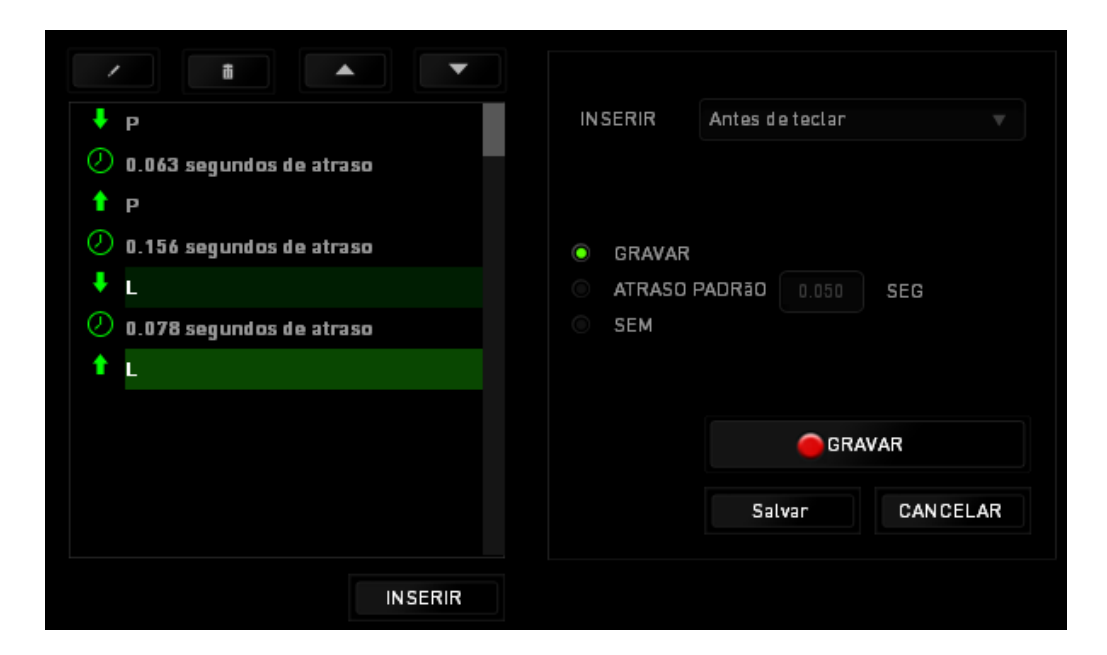

Você pode adicionar um novo conjunto de comandos de macros clicando no botão

GRAVAR no menu de sequência de teclas pressionadas; ou insira os tempos de atraso no campo de duração usando o menu de atraso.

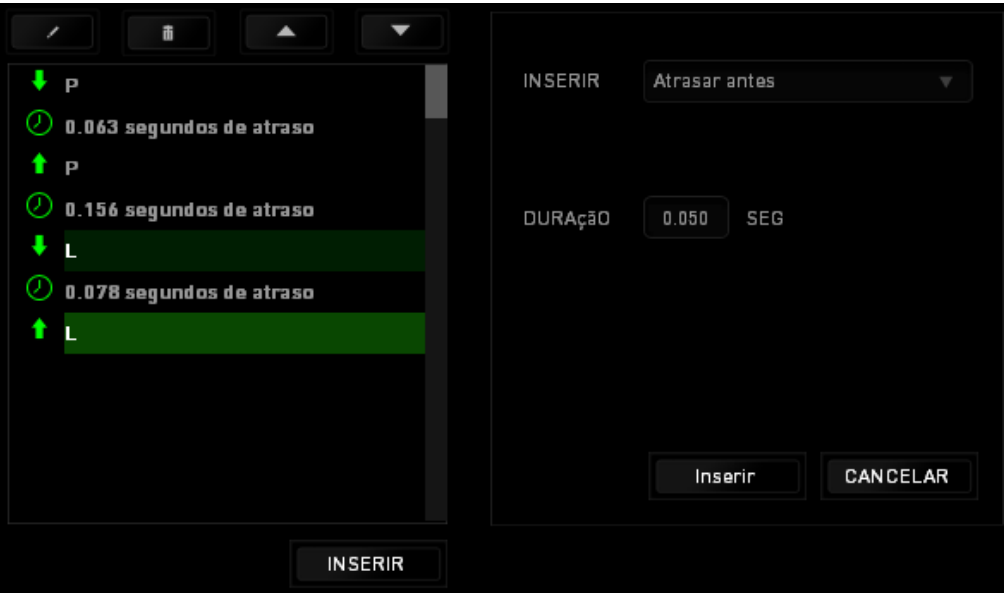

#### *GUIA COMPLEMENTO*

A guia Complemento expande a possibilidade de uso de seu dispositivo adicionando configurações específicas de jogos, como interface personalizada. Para começar a utilizar os Complementos Razer, você deve, antes, ativar a opção "**Utilizar complementos Razer Naga"**. Em seguida, pesquise o prorama ou aplicativo de jogo utilizando o botão . Por fim, selecione sua conta de usuário para o jogo escolhendo-a no menu suspenso ao lado de **sincronizar conta**.

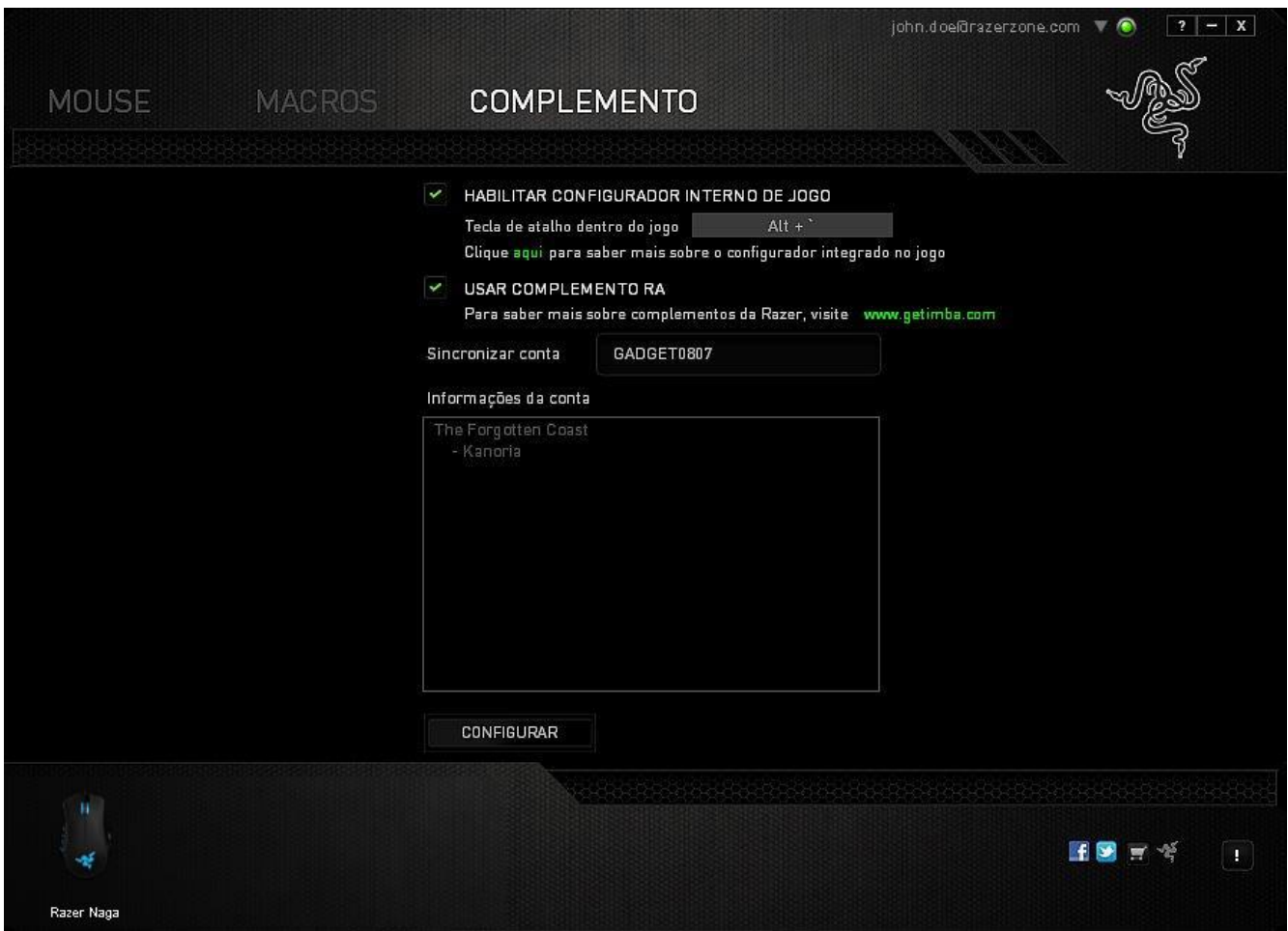

A tela **Informações de conta** exibe todas as informações relevantes acerca de sua conta de usuário.

# <span id="page-26-0"></span>**7. SEGURANÇA E MANUTENÇÃO**

### *DIRETRIZES SOBRE SEGURANÇA*

Para atingir segurança máxima durante o uso do Razer Naga, sugerimos que você adote as seguintes diretrizes:

- 1. Evite olhar diretamente para o feixe de controle do mouse ou apontar o feixe em direção aos olhos de outra pessoa. Observe que o feixe de controle NÃO é visível a olho nu pelo ser humano e está configurado em um modo "sempre ligado".
- 2. Caso tenha problema ao usar o dispositivo adequadamente e a solução de problemas não for suficiente para resolvê-lo, desconecte o dispositivo e entre em contato com a linha direta da Razer ou vá até o site [www.razersupport.com](http://www.razersupport.com/) para obter suporte. Nunca tente consertar o dispositivo sozinho.
- 3. Não desmonte o dispositivo (isso invalida a garantia) e não tente consertá-lo por conta própria ou usá-lo em situações de carregamento anormal de corrente.
- 4. Mantenha o dispositivo longe de líquidos e da umidade. Opere o dispositivo somente em temperaturas entre 0 °C (32 °F) e 40 °C (104 °F). Se a temperatura exceder esse intervalo, desligue e desconecte o dispositivo para que a temperatura se estabilize e volte a um nível operacional adequado.

### *CONFORTO*

Aqui estão algumas dicas para garantir que você use seu dispositivo confortavelmente. Pesquisas mostram que longos períodos de movimento repetitivo, posição inadequada de periféricos de computador, postura incorreta e maus hábitos podem estar associados ao desconforto físico e à lesão de nervos, tendões e músculos. Seguem abaixo algumas diretrizes para evitar lesões e garantir o conforto ideal ao usar o Razer Naga.

- 1. Coloque o teclado e o monitor diretamente à sua frente com o mouse próximo a eles. Coloque os cotovelos próximos às laterais do seu corpo, não muito longe e o mouse a uma distância de fácil alcance.
- 2. Ajuste a altura da cadeira e da mesa para que o teclado e o mouse fiquem na altura ou abaixo da altura do cotovelo.
- 3. Mantenha os pés apoiados, a postura ereta e os ombros relaxados.
- 4. Durante o jogo, relaxe o pulso e mantenha-o reto. Se você realiza as mesmas tarefas manuais repetidamente, tente não curvar, estender ou torcer as mãos por longos períodos.
- 5. Não apoie os pulsos em superfícies rígidas por muito tempo. Use um apoio para descansar os pulsos enquanto estiver jogando.
- 6. Personalize os botões no mouse para ajustá-los ao seu estilo de jogo e minimizar movimentos repetitivos ou desajeitados.
- 7. Verifique se o mouse cabe confortavelmente em suas mãos.
- 8. Não sente na mesma posição o dia inteiro. Levante-se, afaste-se de sua mesa e faça exercícios para alongar braços, ombro, pescoço e pernas.
- 9. Se você sentir algum desconforto físico durante o uso do mouse, como dor, torpor ou formigamento nas mãos, pulsos, cotovelos, pescoço ou costas, consulte um médico qualificado imediatamente.

## *MANUTENÇÃO E USO*

O Razer Naga exige pouquíssima manutenção para ser conservado em ótimo estado de funcionamento. Depois de um mês, recomendamos que você desconecte o dispositivo e o limpe com um pano seco ou haste flexível com um pouco de água morna. Não use sabão ou qualquer produto de limpeza pesada.

Para ter a mais moderna experiência em movimento e controle, é altamente recomendável usar uma superfície para mouse premium da Razer. Algumas superfícies causam desgaste exagerado dos pés, requerendo cuidado constante e eventual substituição.

Observe que o sensor do Razer Naga é ajustado ' ou otimizado especialmente para as superfícies para mouse. Isso significa que o sensor foi testado intensivamente para confirmar que o Razer Naga lê e controla melhor nas superfícies para mouse da Razer.

# <span id="page-28-0"></span>**8. INFORMAÇÕES LEGAIS**

### *INFORMAÇÕES DE DIREITOS AUTORAIS E PROPRIEDADE INTELECTUAL*

Copyright ©2011-2013 Razer Inc. Todos os direitos reservados. Razer, para Gamers Feito por Gamers, e o logotipo da cobra de três cabeças são marcas comerciais ou marcas comerciais registradas da Razer Inc. e/ou suas empresas afiliadas nos Estados Unidos ou outros países. Windows e o logotipo Windows são marcas comerciais do grupo de empresas Microsoft. Mac OS, Mac e o logotipo Mac são marcas comerciais ou marcas registradas da Apple, Inc., registradas nos EUA e em outros países.Todas as outras marcas comerciais são propriedade de seus respectivos proprietários.

A Razer Inc (doravante nesta denominada a "Razer") pode ter direitos autorais, marcas comerciais, segredos comerciais, patentes, pedidos de registro de patente ou outros direitos de propriedade (registrados ou não) no concernente ao produto neste Guia Principal. O fornecimento deste Guia Principal não dá a você uma licença para (quaisquer) tais patentes, marcas registradas, direitos autorais ou outros direitos de propriedade intelectual. O produto Razer Naga (doravante nesta denominado o "Produto") pode ser diferente das imagens na caixa ou de outro modo. A Razer não assume qualquer responsabilidade por tais diferenças ou por quaisquer eventuais erros. As informações na presente estão sujeitas a alterações sem aviso prévio.

#### *GARANTIA LIMITADA DO PRODUTO*

Para conferir os termos atuais da Garantia Limitada do Produto, acesse [www.razerzone.com/warranty](http://www.razerzone.com/warranty).

### *LIMITAÇÃO DE RESPONSABILIDADE*

Sob nenhuma circunstância a Razer será responsável por quaisquer lucros cessantes, perda de informações ou de dados, danos especiais, incidentais, indiretos, compensatórios, consequenciais ou acidentais oriundos de qualquer forma da distribuição, venda, revenda, uso ou incapacidade de uso do Produto. Sob nenhuma circunstância a responsabilidade da Razer ultrapassará o valor de compra do Produto no varejo.

### *CUSTOS DAS AQUISIÇÕES*

Para evitar dúvidas, sob nenhuma circunstância a Razer será responsável por quaisquer custos de aquisição, salvo tenha sido informada a respeito da possibilidade de tais danos, e sob nenhuma circunstância a Razer será responsável por quaisquer custos de responsabilidade de aquisição que ultrapassem o preço de compra do Produto no varejo.

## *DISPOSIÇÕES GERAIS*

Os termos da presente serão regidos e interpretados segundo a legislação do foro no qual o Produto foi adquirido. Se qualquer termo neste manual for considerado inválido ou inexequível, tal termo (enquanto inválido ou inexequível) será considerado sem nulo, sem efeito e excluído sem invalidar quaisquer termos remanescentes. A Razer reserva-se o direito de emendar qualquer termo a qualquer momento e sem aviso prévio.